# **Passerelle - Development #12876**

# **Connecteur CMIS pour déposer un fichier**

18 août 2016 18:11 - Frédéric Péters

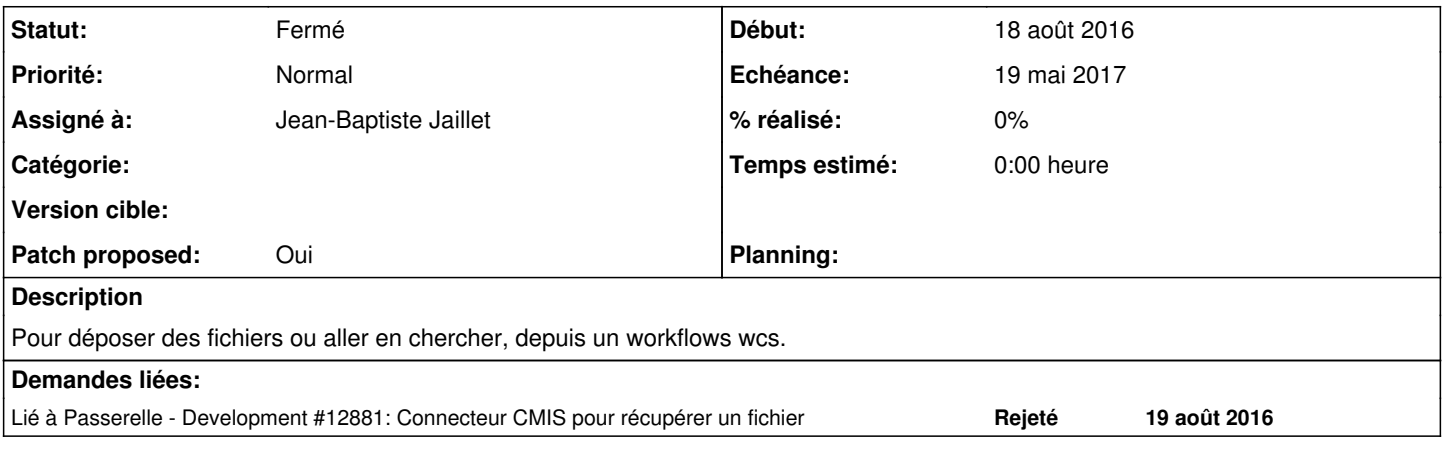

# **Révisions associées**

**Révision be2c2681 - 19 juin 2017 14:45 - Jean-Baptiste Jaillet**

cmis: add cmis connector to upload file (#12876)

# **Historique**

# **#1 - 19 août 2016 09:59 - Jean-Baptiste Jaillet**

Je n'avais pas saisi qu'il fallait aussi en chercher. Du coup le endpoint renvoit dans le json dans 'text' le contenu en base64?

J'ai fait le endpoint pour déposer mais je n'ai pas encore les tests. Est ce que je mets déjà un patch ou j'attends de faire aussi la récupération?

# **#2 - 19 août 2016 10:05 - Frédéric Péters**

*- Sujet changé de Connecteur CMIS à Connecteur CMIS pour déposer un fichier*

Limitons ce ticket au dépôt.

# **#3 - 19 août 2016 10:49 - Jean-Baptiste Jaillet**

- *Fichier 0001-cmis-add-cmis-connector-to-upload-file-12876.patch ajouté*
- *Statut changé de Nouveau à En cours*
- *Patch proposed changé de Non à Oui*

Voilà, y'a le dépot pour l'instant.

Du coup pour tester il faut installer Alfresco, la version community<https://www.alfresco.com/alfresco-community-download>(la version Linux bien entendu :)).

Ensuite il faut suivre <http://docs.alfresco.com/community/tasks/simpleinstall-community-lin-text.html>(grosso modo lancer un bin et suivre les instructions, c'est tout graphique).

Le numéro de version est bon normalement (5.x).

C'est lancé, sinon pour lancer ensuite il suffit de faire alfresco.sh start.

Pour les tests, le point d'entrée cmis de l'instance est 'http://localhost:8080/alfresco/cmisatom' (adapter en fonction de si vous avez changé les confs). Paramètre cmis\_endpoint du connecteur.

# **#4 - 19 août 2016 10:53 - Jean-Baptiste Jaillet**

*- Lié à Development #12881: Connecteur CMIS pour récupérer un fichier ajouté*

# **#5 - 19 août 2016 17:52 - Jean-Baptiste Jaillet**

*- Fichier 0001-cmis-add-cmis-connector-to-upload-file-12876.patch ajouté*

Petite erreur corrigée

### **#6 - 19 août 2016 17:53 - Jean-Baptiste Jaillet**

*- Fichier 0001-cmis-add-cmis-connector-to-upload-file-12876.patch supprimé*

#### **#7 - 19 août 2016 18:06 - Frédéric Péters**

Le fichier views.py vide peut être laissé de côté.

cmis\_client plutôt que cmisClient.

username plutôt que login.

typo dans plateform.

Dans cmislib le content type peut être laissé à None, rendre celui-ci optionnel dans le connecteur ?

Retourner quelque chose pour dire que ça a marché ou que ça a échoué (mauvais json en entrée, chemin non existant, etc.)

Idéalement au moins un test.

# **#8 - 24 août 2016 12:44 - Jean-Baptiste Jaillet**

*- Fichier 0001-cmis-add-cmis-connector-12876.patch ajouté*

Voilà j'ai fait les modifs et comme j'ai mit dans l'autre ticket j'ai tout regroupé ici (depot et retrait de fichier) Je mets pour l'instant sans les tests comme ça s'il y a un retour avant sur la forme..

# **#9 - 24 août 2016 15:35 - Jean-Baptiste Jaillet**

*- Fichier 0001-cmis-add-cmis-connector-to-upload-file-12876.patch ajouté*

Bon j'ai réouvert l'autre ticket et j'ai refais en sorte que ce commit ne soit que le dépot de fichier.

# **#10 - 24 août 2016 17:17 - Jean-Baptiste Jaillet**

*- Fichier 0001-cmis-add-cmis-connector-to-upload-file-12876.patch supprimé*

# **#11 - 24 août 2016 17:17 - Jean-Baptiste Jaillet**

*- Fichier 0001-cmis-add-cmis-connector-to-upload-file-12876.patch ajouté*

# **#12 - 24 août 2016 17:51 - Thomas Noël**

Une seule migration nécessaire (initial). Eviter aussi de mettre trop de choses à l'intérieur d'un try/except. Courage :)

### **#13 - 24 août 2016 18:08 - Jean-Baptiste Jaillet**

*- Fichier 0001-cmis-add-cmis-connector-to-upload-file-12876.patch ajouté*

Voilà après les quelques remarques ! patch mis à jour

### **#14 - 24 août 2016 18:14 - Jean-Baptiste Jaillet**

*- Fichier 0001-cmis-add-cmis-connector-to-upload-file-12876.patch supprimé*

# **#15 - 24 août 2016 18:14 - Jean-Baptiste Jaillet**

*- Fichier 0001-cmis-add-cmis-connector-to-upload-file-12876.patch ajouté*

# **#16 - 24 août 2016 18:27 - Thomas Noël**

Ça me semble ok ; quelque test et c'est ok.

### **#17 - 01 septembre 2016 16:42 - Jean-Baptiste Jaillet**

*- Fichier 0001-cmis-add-cmis-connector-to-upload-file-12876.patch ajouté*

Voilà avec les tests

# **#18 - 06 septembre 2016 17:18 - Frédéric Péters**

Manque un entête avec la licence dans les fichiers + une dépendance à python-cmslib dans debian/control.

body = ast.literal\_eval(response.body)

Ici aussi, json.load.

Aussi il faudrait limiter l'accès à cette API (perm="can\_upload\_file", genre).

## **#19 - 14 septembre 2016 18:43 - Jean-Baptiste Jaillet**

*- Fichier 0001-cmis-add-cmis-connector-to-upload-file-12876.patch ajouté*

J'ai fait les modifs.

### **#20 - 14 septembre 2016 18:56 - Jean-Baptiste Jaillet**

*- Fichier 0001-cmis-add-cmis-connector-to-upload-file-12876.patch ajouté*

Mon mauvais (my bad) j'avais oublié la dépendance dans debian/control.

# **#21 - 16 septembre 2016 12:49 - Benjamin Dauvergne**

De mon point de vue ça manque de contrôle des entrées ici:

```
        data = json.loads(request.body)
        title = data['filename']
        path = data['path'].encode('utf-8')
        content = base64.b64decode(data['content'])
        content_type = data['contentType']
```
Si le contenu n'est pas du JSON ou si une des clé manque ou si la clé content n'est pas du base64.

# **#22 - 23 septembre 2016 18:11 - Jean-Baptiste Jaillet**

*- Fichier 0001-cmis-add-cmis-connector-to-upload-file-12876.patch ajouté*

Hop. Avec les perms, contrôles et modifications des tests en conséquence du coup.

#### **#23 - 26 septembre 2016 10:17 - Thomas Noël**

Je dirais que:

- dans settings, ne pas retirer le commentaire "# backoffice templates and static" avant gadjo
- il faudrait renvoyer du 400 quand les données en entrée sont mauvaises
- les help\_text sont inutiles
- je ne suis pas très fan des « except Exception as e: » en général, qui vont empecher de remonter des alertes "bas niveau" quand il y aura un vrai problème
- la fonction cmis connection() a un nom un peu bizarre, parce qu'elle revoie en fait un repository (et pas une "connection")
- dans les tests tu pourrais ajouter quelques plantages que tu as prévus dans le code, en envoyant des mauvais fake\_file
- il ne faut pas construire l'url avec reverse, mais en dur, comme ça si on la change un jour par mégarde, le test plantera (regression)

Par ailleurs est-on sûr de toujours vouloir envoyer dans defaultRepository et pas ailleurs (bon, c'est un autre sujet, je ne connais pas bien le cadre d'utilisation de ce connecteur) ?

### **#24 - 06 octobre 2016 15:13 - Benjamin Dauvergne**

Thomas Noël a écrit :

Je dirais que:

il faudrait renvoyer du 400 quand les données en entrée sont mauvaises

non pas de 400, que du 'err': x on a dit, on laisse les erreurs HTTPs à Django.

# **#25 - 06 octobre 2016 15:31 - Thomas Noël**

Arf : « il faudrait renvoyer du 400 quand les données en entrée sont mauvaises » en fait **non**, je me trompe encore, excuses.

Ce sont nginx ou les middleware de Django qui renvoient les erreurs HTTP : le code de nos connecteurs doit **toujours** renvoyer 200, mais avec une err (raise ApiError(message)) le cas échéant.

### **#26 - 17 octobre 2016 17:17 - Jean-Baptiste Jaillet**

*- Fichier 0001-cmis-add-cmis-connector-to-upload-file-12876.patch ajouté*

# **#27 - 17 octobre 2016 17:25 - Jean-Baptiste Jaillet**

*- Fichier 0001-cmis-add-cmis-connector-to-upload-file-12876.patch ajouté*

Oublié la remarque sur le commentaire du setting pour gadjo.

## **#28 - 17 octobre 2016 17:30 - Frédéric Péters**

A-t-on vraiment besoin de urls.py/views.py ?

#### **#29 - 17 octobre 2016 17:33 - Jean-Baptiste Jaillet**

Ça ne permet pas l'affichage du détails? Ou c'est géré en amont si tu as un whatever-details.html ?

# **#30 - 17 octobre 2016 17:35 - Frédéric Péters**

C'est géré via :

```
    url(r'^(?P<connector>[\w,-]+)/(?P<slug>[\w,-]+)/$',
   GenericConnectorView.as view(), name='view-connector'),
```
#### **#31 - 17 octobre 2016 17:40 - Jean-Baptiste Jaillet**

*- Fichier 0001-cmis-add-cmis-connector-to-upload-file-12876.patch ajouté*

Okay. Du coup en effet les deux fichiers sont inutiles.

## **#32 - 17 octobre 2016 17:44 - Frédéric Péters**

Il faut ajouter ça à ton .gitconfig, comme ça quand tu regardes ton patch avec "git show" avant de l'envoyer, il y aura en rouge les espaces de fin de ligne, à supprimer.

[color]  $branch = auto$  $diff = auto$  interactive = auto status = auto

La migration annonce une dépendance sur 0003 endpointcheckping qui n'existe pas encore.

## **#33 - 17 octobre 2016 17:46 - Frédéric Péters**

Il faut aussi ajouter PASSERELLE\_APP\_CMIS\_ENABLED = True au settings.py.

#### **#34 - 17 octobre 2016 17:49 - Frédéric Péters**

Il faut modifier le \_detail.html pour définir un @{% block description %}, pour que le mot de passe n'apparaisse pas. Alternativement, pouvoir marquer ces champs d'une manière ou d'une autre et faire respecter ça à service\_view.html.

#### **#35 - 27 mars 2017 15:15 - Frédéric Péters**

Prendre en compte les derniers commentaires, et les modifs récentes dans passerelle.

### **#36 - 27 mars 2017 15:26 - Frédéric Péters**

*- Echéance mis à 07 avril 2017*

# **#37 - 02 mai 2017 15:02 - Frédéric Péters**

*- Echéance changé de 07 avril 2017 à 26 mai 2017*

Échéance discutée par jabber et posée à fin mai.

# **#38 - 15 mai 2017 12:00 - Jean-Baptiste Jaillet**

instance publique d'Alfresco pour test CMIS: <https://www.alfresco.com/cmis>

# **#39 - 16 mai 2017 14:04 - Pierre Cros**

#### *- Echéance changé de 26 mai 2017 à 19 mai 2017*

#### **#40 - 17 mai 2017 12:06 - Jean-Baptiste Jaillet**

Voilà j'ai remis le patch avec un bémol sur mes tests.

J'ai galéré à retrouver le endpoint pour cmis sur alfresco, d'abord sur l'instance publique puis ensuite en local (superbe doc). La lib python cmislib se connecte à partir d'une certaine url (pour l'instant je n'ai vu que des exemples pour alfresco mais bon). C'est plus ou moins une sorte de wsdl (cmisatom).

Mais ça fonctionne, j'ai créé un connecteur avec AccessRight, ApiUser et j'ai pu poser mon fichier.

Mais quand je lance les tests, j'ai un

```
E   RuntimeError: Conflicting 'cmisconnector_users' models in application 'cmis': <class 'passerelle.apps.cmis
.models.CmisConnector_users'> and <class 'cmis.models.CmisConnector_users'>
```
et là j'avoue que je sèche sur pourquoi j'ai ce problème (que je n'avais pas avant). Je suis aller voir les changements sur BaseRessource et je ne comprends pas pourquoi cette erreur survient. L'héritage du many-to-many sur ApiUser semble chier à un moment. Je veux bien un conseil (je rappelle que c'est uniquement quand je lance les tests).

Pour tester sur la plateforme en ligne, il faut déclarer le connecteur comme ceci:

CmisConnector.objects.create(cmis\_endpoint='https://cmis.alfresco.com/alfresco/cmisatom', username='admin', pa ssword='admin')

# Dans le payload qui doit ressembler à ca :

```
fake\_file = {    'filename': 'test.txt',
        'path': '/Partagé',
        'content': base64.b64encode('fake file content.'),
        'contentType': 'text/plain'
}
```
Si le path est à ", j'ai fait en sorte que ça prenne le Folder racine du dépot, donc ça mettra le fichier dedans (la valeur Partagé c'est sur mon local, j'ai un dossier Partagé). Comme on a pas accès au dossiers directement, c'est plus simple pour tester (je suis aller regarder avec cmis ce qu'il y avait sur le repo).

Je me demandais si du coup les tests je les faisais dessus, mais il faudrait supprimer le fichier à chaque fois (et je ne sais pas si cmislib le permet, je vais regarder) et évidemment, si la plateforme disparaît ou tombe, tous les tests foirent. Mais bon

#### **#41 - 17 mai 2017 12:06 - Jean-Baptiste Jaillet**

*- Fichier 0001-cmis-add-cmis-connector-to-upload-file-12876.patch ajouté*

Avec le patch pardon

#### **#42 - 17 mai 2017 12:14 - Jean-Baptiste Jaillet**

*- Fichier 0001-cmis-add-cmis-connector-to-upload-file-12876.patch ajouté*

Il y a eu un couac sur mon git désolé je remets le patch.

# **#43 - 17 mai 2017 12:14 - Jean-Baptiste Jaillet**

*- Fichier 0001-cmis-add-cmis-connector-to-upload-file-12876.patch supprimé*

#### **#44 - 17 mai 2017 12:25 - Frédéric Péters**

E RuntimeError: Conflicting 'cmisconnector\_users' models in application 'cmis': <class 'passerelle.apps.cmis.models.CmisConnector\_users'> and <class 'cmis.models.CmisConnector\_users'>

C'est parce que d'un côté tu as passerelle.apps.cmis et de l'autre juste cmis. Ma recommandation et d'utiliser passerelle.apps.cmis. partout.

Je me demandais si du coup les tests je les faisais dessus, mais il faudrait supprimer le fichier à chaque fois (et je ne sais pas si cmislib le permet, je vais regarder) et évidemment, si la plateforme disparaît ou tombe, tous les tests foirent. Mais bon

Les tests doivent fonctionner hors ligne, utiliser Mock.

#### **#45 - 17 mai 2017 15:01 - Jean-Baptiste Jaillet**

*- Fichier 0001-cmis-add-cmis-connector-to-upload-file-12876.patch ajouté*

Ok, j'en ai profité pour clean l'import des exceptions (plus court et virer l'import inutile de CmisLibException).

#### **#46 - 17 mai 2017 15:15 - Frédéric Péters**

 cmis\_endpoint = models.CharField(max\_length=250, verbose\_name=\_('CMIS endpoint'), help\_text=\_('URL of the CMIS endpoint'))

# Pourquoi pas URLField ?

raise APIError('CmisError : Invalid JSON string sent.')

et les autres; plutôt faire une exception CMISError(APIError) que préfixer les messages avec CmisError. Cela évitera aussi un commentaire sur l'espace en trop devant les :.

repo\_name = kwargs.get('repo', False)

### Pourquoi "False" ?

```
        if repo_name:
                 for repo in cmis_client.getRepositories():
                          if repo_name == repo['repositoryName']:
                                    return cmis_client.getRepository(repo['repositoryId'])
        return cmis_client.defaultRepository
```
Le comportement quand on spécifié un repo\_name et qu'il n'existe pas est mauvais : il ne faut pas (surtout silencieusement) retomber sur le dépôt par défaut.

```
{% block description %}
{% endblock %}
```
Noter pourquoi on refuse d'afficher la description automatique. (parce qu'on ne veut pas afficher le mot de passe) Mais le vrai truc ce serait d'afficher la description, sans le mot de passe. Ça pourrait être fait en gardant le block description natif mais en ajoutant un get\_description\_fields dans le connecteur.

conn = CmisConnector.objects.create(cmis\_endpoint='http://cmis\_endpoint.com/cmis', username='admin',

Pour les tests, il faut utiliser example.{net,com,org}, pas inventer des domaines.

### **#47 - 17 mai 2017 16:46 - Jean-Baptiste Jaillet**

*- Fichier 0001-cmis-add-cmis-connector-to-upload-file-12876.patch ajouté*

Ok pris en compte.

Pour les APIError c'était suite à une discussion sur les erreurs de passerelle, mais en regardant l'historique c'était surtout l'histoire de renvoyer tout le temps 200. Donc c'est changé.

Pour le repo name, j'ai passé ça en argument optionnel du payload (chaîne vide si non trouvée). Si le paramètre est présent et qu'on ne trouve pas de répo je renvoie bien une erreur.

Je considère que l'absence du paramètre repository\_name ou une valeur à " dans le payload revient à choisir le repo par défaut.

# **#48 - 17 mai 2017 16:51 - Jean-Baptiste Jaillet**

*- Fichier 0001-cmis-add-cmis-connector-to-upload-file-12876.patch ajouté*

Erreur de typo dans le message d'erreur en cas de repository non trouvé. Désolé pour le spam

# **#49 - 17 mai 2017 16:51 - Jean-Baptiste Jaillet**

*- Fichier 0001-cmis-add-cmis-connector-to-upload-file-12876.patch supprimé*

#### **#50 - 24 mai 2017 16:23 - Frédéric Péters**

```
{% blocktrans %}
The API currently doesn't support all parameters and is limited to the JSON
format.
{% endblocktrans %}
```
Me semble un copié/collé sans rapport.

#### **#51 - 29 mai 2017 11:03 - Jean-Baptiste Jaillet**

*- Fichier 0001-cmis-add-cmis-connector-to-upload-file-12876.patch ajouté*

En effet. J'ai du coup enlevé le block endpoint dans le template.

# **#52 - 30 mai 2017 15:00 - Benjamin Dauvergne**

Juste parce que ça fait moche dans mon vim, c'est deux lignes avant un classe ou une fonction de top niveau (dans les tests) et une ligne avant une méthode, sauf en début de classe.

# **#53 - 30 mai 2017 23:29 - Jean-Baptiste Jaillet**

*- Fichier 0001-cmis-add-cmis-connector-to-upload-file-12876.patch ajouté*

Ok, pris en compte.

# **#54 - 01 juin 2017 18:25 - Frédéric Péters**

```
Application de  cmis: add cmis connector to upload file (#12876)
.git/rebase-apply/patch:323: new blank line at EOF.
+
warning: 1 ligne a ajouté des erreurs d'espace.
```
Il manque dans cmisconnector\_detail.html l'info pointant l'endpoint existant (url, méthode HTTP, description du json attendu, etc.).

#### **#55 - 06 juin 2017 18:49 - Jean-Baptiste Jaillet**

*- Fichier 0001-cmis-add-cmis-connector-to-upload-file-12876.patch ajouté*

C'est ajouté

# **#56 - 09 juin 2017 11:48 - Benjamin Dauvergne**

{% block endpoints %}

 $<sub>u1></sub>$ </sub>

 $\langle$ li $\rangle$ 

```
    <h4>{% trans 'Upload file' %}</h4>
```

```
    {% url "generic-endpoint" connector="cmis" slug=object.slug endpoint="upload_file" as upload_file %}
```

```
<p> <strong>POST</strong> <a href="{{upload_file}}">{{upload_file}}</a></p>
```
 $\n $pp$$ 

```
     data_send = {
```
'filename': 'test.txt',

'path': '/a/path',

```
       'content': 'ZmlsZSBjb250ZW50' (base64),
```

```
       'contentType': 'text/plain'
```
}

 $\langle p \rangle$ 

 $\langle$ /li $>$ 

 $\langle$ /ul>

```
{% endblock %}
```
Il faut utiliser le tag "pre" et pas "p" sinon tu on ne verra pas la formatage de ton exemple de JSON.

### **#57 - 09 juin 2017 12:07 - Jean-Baptiste Jaillet**

*- Fichier 0001-cmis-add-cmis-connector-to-upload-file-12876.patch ajouté*

Exact, c'est plus clair.

# **#58 - 12 juin 2017 11:36 - Benjamin Dauvergne**

Voilà, relecture et correction,<http://git.entrouvert.org/passerelle.git/log/?h=wip/relecture-ticket-cmis-12876> . Les tests passent.

**#59 - 15 juin 2017 13:22 - Frédéric Péters**

Ok, envoie.

# **#60 - 19 juin 2017 14:47 - Benjamin Dauvergne**

*- Statut changé de En cours à Solution déployée*

# **#61 - 04 août 2018 12:31 - Benjamin Dauvergne**

*- Statut changé de Solution déployée à Fermé*

# **Fichiers**

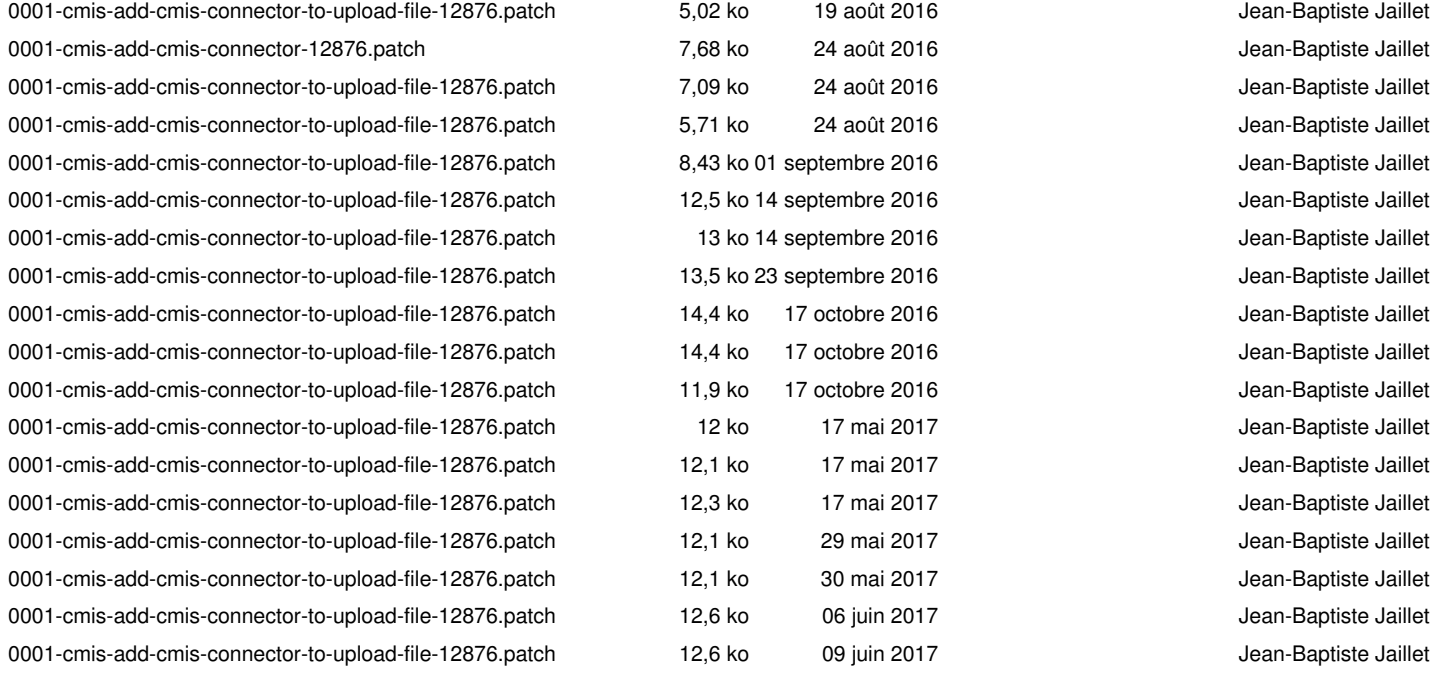